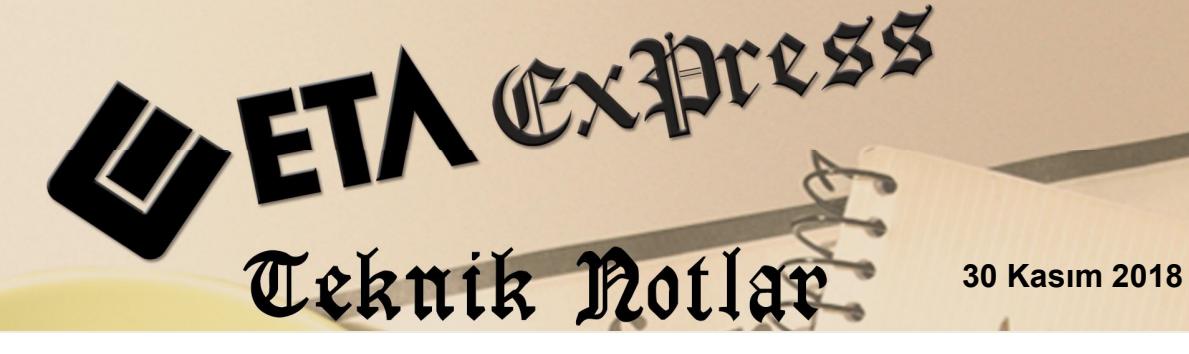

 **İlgili Versiyon/lar :** ETA:SQL, ETA:V.8-SQL **İlgili Modül/ler : Sistem Yönetimi(SYS)**

## **KULLANICI HAREKETLERİNİN TARİH BAZINDA KISITLANMASI**

Kullanıcıların program içerisinden yapmış oldukları giriş, çıkış işlemleri tarih kriterleri verilerek kısıtlanabilir. Örneğin beyannamesi verilmiş bir aya ait kullanıcıların fiş girişi yapması istenmiyorsa bu özellik yardımı ile istenen kullanıcı kısıtlanabilir. Kısıtlama modül bazında yapılabilir.

Tarih kısıtlama özelliği ETA:SQL ve ETA:V.8SQL versiyonlarımızda yapılabilmektedir. Programımız içerisinden yetki tarih kısıtlaması yapılabilmektedir.

## **İşlem Adımları**

## **Parametrik Tanımların Yapılması**

 ETASQLSYS programından, Sistem İşlemleri, Kullanıcı İşlemleri, Kısıtlama Bağlantı Tanımları bölümünden "**Tarih Detay Kod Tanımları"** alanına girilir. Kısıtlama yapılmak istenen modül, Tarih Kontrol Tipi, Baş. Tarihi, Bit.Tarihi, Öncesi (Tolerans), Sonrası (Tolerans) seçilir. Kısıtlama Tipi-İzin Verme seçilerek tanımlama F2->Kayıt Butonu ile kayıt edilir.

| Kod<br>Açıklama  | <b>TARIH</b><br><b>TARIH</b> |                           | Kısıtlama Tipi     |                    |                          |                    |   |
|------------------|------------------------------|---------------------------|--------------------|--------------------|--------------------------|--------------------|---|
| <b>SIRA NO</b>   | <b>MODÜL NO</b>              | <b>TARİH KONTROL TİPİ</b> | <b>BAŞ. TARİHİ</b> | <b>BİT. TARİHİ</b> | <b>ÖNCESI (TOLERANS)</b> | SONRASI (TOLERANS) |   |
|                  | 04 - Muhasebe                | 1 - Aralık                | 01/01/2018         | 31/10/2018         |                          |                    | 0 |
| $\overline{2}$   |                              |                           |                    |                    |                          |                    |   |
| $\overline{3}$   |                              |                           |                    |                    |                          |                    |   |
| 4                |                              |                           |                    |                    |                          |                    |   |
| 5                |                              |                           |                    |                    |                          |                    |   |
| $6\phantom{a}$   |                              |                           |                    |                    |                          |                    |   |
| $\overline{7}$   |                              |                           |                    |                    |                          |                    |   |
| $\boldsymbol{8}$ |                              |                           |                    |                    |                          |                    |   |
| $\overline{9}$   |                              |                           |                    |                    |                          |                    |   |
| 10               |                              |                           |                    |                    |                          |                    |   |

**Ekran 1:** Tarih Kısıtlama Bağlantı Kod Tanımları

**Kod :** Tarih kısıtlama bağlantı kodu belirtilir.

**Açıklama :** Tarih kısıtlama bağlantı koduna ait açıklama belirtilir.

**Kısıtlama Tipi [İzin Ver/İzin Verme] :** Yapılan tarih kısıtlama bağlantı kod tanımlarına göre kullanıcı kartının çalışmasına izin verilip verilmeyeceği belirlenir.

**Modül No :** Kısıtlama bilgilerinin kullanılacağı modül belirtilir.

**Tarih Kontrol Tipi :** Tarih kontrolünde uygulanacak tarih tipi belirtilir.

"1-Aralık" seçeneği belirtilirse, Başlangıç Tarihi ve Bitiş Tarihi sahalarında belirtilen tarihler arası kontrol yapılır.

"2-Gün" seçeneği belirtilirse, çalışılan gün için kontrol yapılır.

"3-Hafta" seçeneği belirtilirse, çalışılan hafta için kontrol yapılır.

"4-Ay" seçeneği belirtilirse, çalışılan ay için kontrol yapılır.

"5-Yıl" seçeneği belirtilirse, çalışılan yıl için kontrol yapılır.

**Başlangıç Tarihi :** Bu saha sadece Tarih Kontrol Tipi sahası "1-Aralık" ise kullanılır. Kontrolün yapılacağı tarih aralığının başlangıç tarihi belirtilir.

**Bitiş Tarihi :** Bu saha sadece Tarih Kontrol Tipi sahası "1-Aralık" ise kullanılır. Kontrolün yapılacağı tarih aralığının bitiş tarihi belirtilir.

**Öncesi (Tolerans) :** Bu bölümde tarih kontrol tipine göre tolerans belirtilir. Tarih kontrol tipinin, bu sahada belirtilen değer kadar öncesine de kontrol yapılır. Bu sahanın kullanımına örnek olarak; Tarih kontrol tipi "1-Aralık" ise ve bu sahada "2" rakamı belirtilirse, Başlangıç Tarihi sahasındaki tarihten 2 gün öncesine de kontrol yapılır. Tarih kontrol tipi "2-Gün" ise ve bu sahada "3" rakamı belirtilirse, çalışılan günden 3 gün öncesine de kontrol yapılır. Tarih kontrol tipi "4-Ay" ise ve bu sahada "1" rakamı belirtilirse, çalışılan aydan 1 ay öncesine de kontrol yapılır.

**Sonrası (Tolerans) :** Bu bölümde tarih kontrol tipine göre tolerans belirtilir. Tarih kontrol tipinin, bu sahada belirtilen değer kadar sonrasına da kontrol yapılır. Bu sahanın kullanımına örnek olarak; Tarih kontrol tipi "1-Aralık" ise ve bu sahada "2" rakamı belirtilirse, Başlangıç Tarihi sahasındaki tarihten 2 gün sonrasına da kontrol yapılır. Tarih kontrol tipi "2-Gün" ise ve bu sahada "3" rakamı belirtilirse, çalışılan günden 3 gün sonrasına da kontrol yapılır. Tarih kontrol tipi "4-Ay" ise ve bu sahada "1" rakamı belirtilirse, çalışılan aydan 1 ay sonrasına da kontrol yapılır.

 EtaSQLSYS programından, Sistem İşlemleri, Kullanıcı İşlemleri, Kısıtlama Bağlantı Tanımları bölümünden Kısıtlama Bağlantı Grup Tanımlar alanına girilerek ilgili hangi şirkette kısıtlama yapılması isteniliyorsa ilgili "**Şirket Kodu ve Tarih Grubu**" seçilir ve F2-> Kayıt butonu ile kayıt edilir.

| Kod<br>Açıklama                           |                              | Kısıtlama Bağlantı Grup Tanımları<br><b>ETA</b><br>ETA KULLANICISININ YETKİLERİ |                             |                       |                    |                        | $\times$<br>$\Box$    |
|-------------------------------------------|------------------------------|---------------------------------------------------------------------------------|-----------------------------|-----------------------|--------------------|------------------------|-----------------------|
| <b>SIRA NO</b>                            |                              | <b>SIRKET KODU</b>                                                              | <b>TARİH GRUBU</b>          | <b>FIS TIPI GRUBU</b> |                    | <b>KART KODU GRUBU</b> | <b>EVRAK NO GRUBU</b> |
| 1                                         |                              | <b>DEMO_2018</b>                                                                | <b>TARIH</b>                | $\blacktriangle$      |                    |                        |                       |
| $\overline{\mathbf{2}}$<br>$\overline{3}$ |                              |                                                                                 |                             |                       |                    |                        |                       |
| 4                                         |                              |                                                                                 |                             |                       |                    |                        |                       |
| 5                                         |                              |                                                                                 |                             |                       |                    |                        |                       |
| $6\phantom{a}$                            |                              |                                                                                 |                             |                       |                    |                        |                       |
| $\overline{7}$                            |                              |                                                                                 |                             |                       |                    |                        | 싀                     |
| $\overline{\bf 8}$                        |                              |                                                                                 |                             |                       |                    |                        |                       |
| 9                                         |                              |                                                                                 |                             |                       |                    |                        |                       |
| 10                                        |                              |                                                                                 |                             |                       |                    |                        |                       |
|                                           | $\pmb{\times}$<br>ESC->Cikis | $\overline{\mathbf{?}}$<br>F1->Yardım                                           | $\overline{m}$<br>F2->Kayıt | Х<br>$F3 > 1$ ptal    | 囓<br>F6->Grup Lis. | F11->Önceki            | F12->Sonraki          |

**Ekran 2:** Kısıtlama Bağlantı Grup Tanımları

Bu bölümden, oluşturulan detay kod tanımlarına ait grup tanımları yapılır. Tanımlı olan detay kodlardan bir ya da birkaçı kullanılarak kullanıcı kartlarında tanımlanacak kısıtlama bağlantı grup kodları tanımlanır.

 EtaSQLSYS programından, Sistem İşlemleri, Kullanıcı İşlemleri, Kullanıcı Tanımları bölümünden ilgili kullanıcı kartına girilerek **Ek Bilgiler** sekmesinden "Yetki Kontrolu Yap" işaretlenir ve "Kısıtlama Grup Kodu" seçilir.

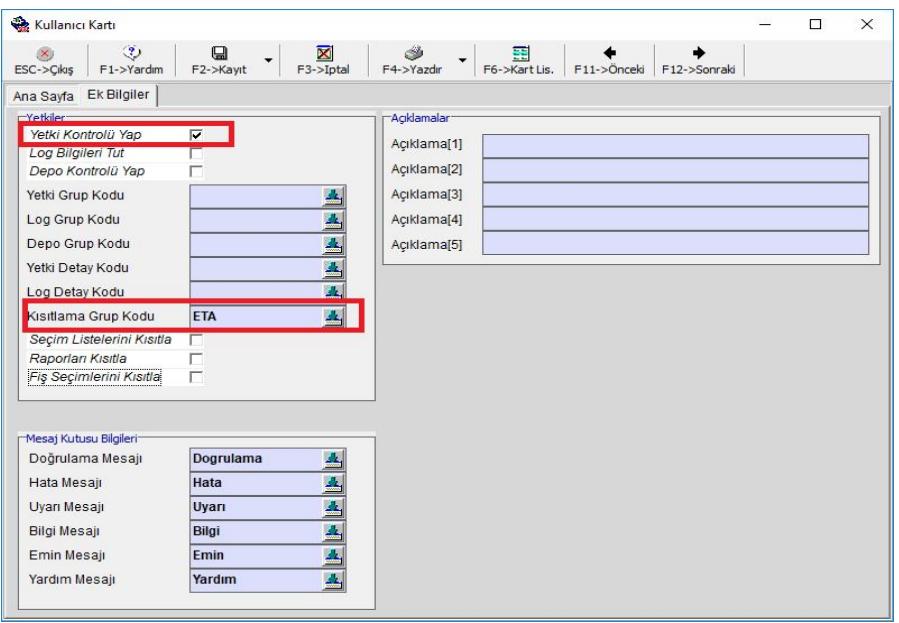

**Ekran 3:** Kullanıcı Kart Tanımı / Kısıtlama Tanımı

 Kısıtlama yapılan kullanıcı ile programa giriş yapıldığında, kısıtlama yapılan modülde belirtilen tarihlerin dışında bir işlem yaptığında kayıt esnasında program tarafından **"KULLANICI, TARİH YETKİ KISITLAMA HATASI"** mesajı vermektedir ve kayıt işlemine devam edilmemektedir.

|                  |                                      | E. Hesap Plani Muhasebe Fişi Raporlar Servis Yardımcı İşlemler Pencereler Yardım |                                |                  |                                         |                                                                                                    |                  |               |        |               |
|------------------|--------------------------------------|----------------------------------------------------------------------------------|--------------------------------|------------------|-----------------------------------------|----------------------------------------------------------------------------------------------------|------------------|---------------|--------|---------------|
| -1 -             | $2 +$                                | $\mathbb{R}$ $\mathbb{E}$<br>同<br>用                                              | 日<br>蹦<br>看                    | 扁                |                                         |                                                                                                    |                  |               |        |               |
| $\infty$         | ৩<br>ESC->Cikiş F1->Yardım F2->Kayıt |                                                                                  | ⊠<br>۲<br>F3->Iptal F4->Yazdır |                  |                                         | $\begin{array}{c c c c c} \hline \begin{array}{ccc} \hline \text{min} & \text{min} & \text{min} \\ \text{FS} & \text{F6} & \text{F6} & \text{N6} \end{array} & \text{F7} & \text{F8} & \text{L8} \end{array} \end{array}$<br>雪<br>٠<br>۰<br>F8->Bilgi<br>F11->Onc. F12->Son. | ۰                |               |        |               |
|                  |                                      | Fiş Bilgileri Düzenleme Döviz Bilgileri Bağlantılar Belgeler                     |                                |                  |                                         |                                                                                                    |                  |               |        |               |
| Fiş Tarihi       | 26/10/2018                           | Özel Kodlar<br>$\Box$<br>Fis Ö.K1                                                |                                | 马                | Fiş Açıklaması <sup>-</sup><br>Acıklama | 酉                                                                                                    | <b>KDV HARIC</b> |               |        |               |
| Fiş No           |                                      | Fiş Ö.K.2                                                                        |                                | 巫                |                                         |                                                                                                    |                  |               |        |               |
| Yev.No           |                                      | Fis Ö.K.3                                                                        |                                | $\blacktriangle$ |                                         |                                                                                                    |                  |               |        |               |
| Belge Türü       |                                      | 巫                                                                                | Ödeme Şekli                    | 圖                |                                         |                                                                                                    |                  |               |        |               |
| 圖                | <b>EVRAK TARIHİ</b>                  | <b>HESAP KODU</b>                                                                | <b>BA/BS Kodu</b>              | EVRAK NO         | BELGE TÜRÜ AÇIKLAMA                     |                                                                                                    | BORÇ             | <b>ALACAK</b> |        |               |
|                  | 26/10/2018 2 120                     |                                                                                  |                                | A-1215           |                                         | A-1215 NOLU SATIS FATURASI                                                                                                    | 118.00           |               |        |               |
| 2                | 26/10/2018                           | 600                                                                              |                                | A-1215           |                                         | A-1215 NOLU SATIŞ FATURASI                                                                                                    |                  | 100.00        |        |               |
| з                | 26/10/2018                           | 391                                                                              |                                | A-1215           |                                         | A-1215 NOLU SATIS FATURASI                                                                                                    |                  | 18.00         |        |               |
|                  |                                      |                                                                                  |                                |                  |                                         |                                                                                                    |                  |               |        |               |
| 6                |                                      |                                                                                  |                                | Hata             |                                         |                                                                                                    | ⊠                |               |        |               |
|                  |                                      |                                                                                  |                                |                  |                                         |                                                                                                    |                  |               |        |               |
|                  |                                      |                                                                                  |                                |                  |                                         | KULLANICI, TARİH YETKİ KISITLAMA HATASI!                                                                                                    |                  |               |        |               |
| ø                |                                      |                                                                                  |                                |                  |                                         | Taman                                                                                                    |                  |               |        |               |
| 18               |                                      |                                                                                  |                                |                  |                                         |                                                                                                    |                  |               |        |               |
|                  |                                      |                                                                                  |                                |                  |                                         |                                                                                                    |                  |               |        |               |
|                  |                                      |                                                                                  |                                |                  |                                         |                                                                                                    |                  |               |        |               |
|                  |                                      |                                                                                  |                                |                  |                                         |                                                                                                    |                  |               |        |               |
| $-120$ /ALICILAR |                                      | <b>BORC</b>                                                                      | <b>ALACAK</b>                  |                  | <b>BAKIYE</b>                           | TiP                                                                                                    | Fiş Toplamı      |               | BORÇ   | <b>ALACAK</b> |
| TL.              |                                      |                                                                                  | 236.00                         | 0.00             |                                         | 236.00B                                                                                                    | TL.              |               | 118.00 | 118.00        |
|                  |                                      |                                                                                  |                                |                  |                                         |                                                                                                    | <b>TL Fark</b>   |               |        |               |
|                  |                                      |                                                                                  |                                |                  |                                         |                                                                                                    | Doviz            |               | 0.000  | 0.000         |
|                  |                                      |                                                                                  |                                |                  |                                         |                                                                                                    | <b>BALLY OF</b>  |               | 0.000  | o ooo         |

**Ekran 4:** Muhasebe Fiş Giriş Ekranı Kısıtlama Örneği

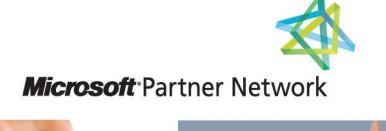

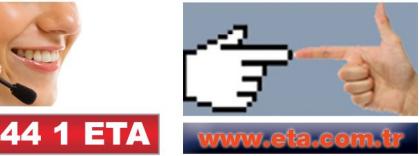